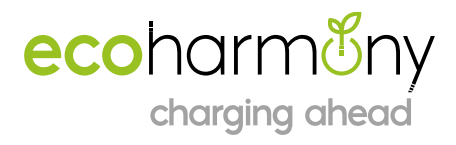

## ecoharminy charging ahead

*Modbus Testing and Configuration Guide (V1.0)*

[Ecoharmony.co.uk](http://viridianev.co.uk/)

[Team@ecoharmony.co.uk](mailto:Team@ecoharmony.co.uk)

**A** Units B & C, The Mallards, South Cerney, GL7 5TQ **T** 0117 230 7172 | **E** hello@ecoharmony.co.uk | **W** www.ecoharmony.co.uk EcoHarmony Ltd | Company registered in England: 09817440 | VAT No. 230 4813 41

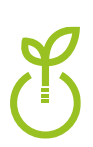

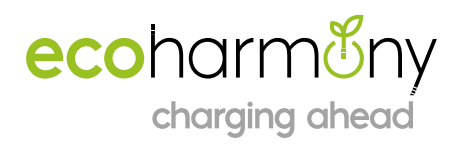

## *1. Introduction*

This guide lays out the steps to use the Modbus communication between a PC and a EPC2.0+

## *2. Hardware*

You will need:

- PC running windows
- USB to RS485 converter [\(Amazon Link Here\)](https://www.amazon.co.uk/USB-RS485-Converter-Lightningproof-Transmission/dp/B0B87D9LNC/ref=sr_1_3?crid=VXHY9UB4XJC3&dib=eyJ2IjoiMSJ9.EuuJ2OyV9ct4kN4grza8gwEyml1NfTH4fsCb9kyluc0NHwyU8W36elPjC4thJloHmJ1I604uNhBVyTjsUq238yEtMSgAnKNDuAVJRy76S1n8h3N-PPHWmjz2vBKnUY7blVwDc8FfQNZHZJ-dPz_pkbK8jK_r6DbvxwoeO1fDZUCoWf_QwplkRpS9g380g5oAesFUxh8MVktxndsYSCZwKyBNu6m0h6hfd9CVJzZeHD1f9j26z98XUfAwvifkd--MCsrz641bAvF2BRM74PWCe2NlvHZ7QNeE5VvIsBJTZpo.rBBp9Kl1CbKKV4G6IOlWXNC1QokYVHsCez2e-dYlDNw&dib_tag=se&keywords=USB+to+RS485+Converter&qid=1710330750&s=electronics&sprefix=usb+to+rs485+converter%2Celectronics%2C82&sr=1-3)
- 240V power supply

The EPC must be powered with a 240v AC supply to test the RS485 communication. Isolate the supply before making any connections. The indicator light on the top will show when the EPC is powered correctly.

The Modbus communication has three lines. A, B & Ground signal lines must be connected for the communication to work correctly.

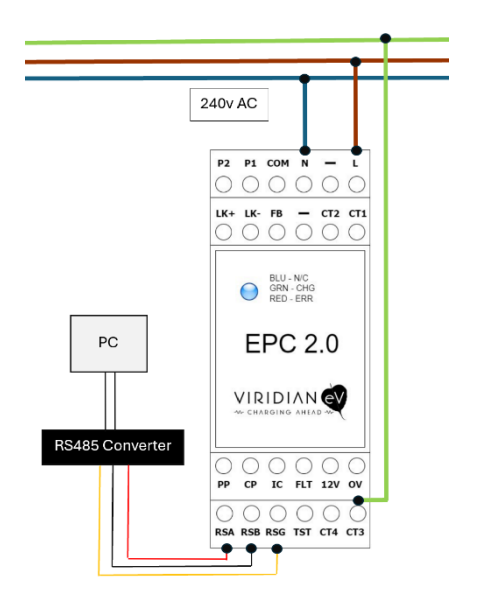

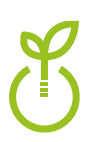

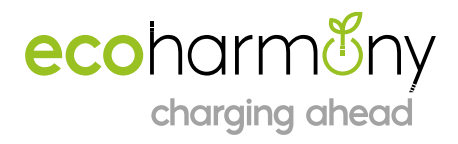

**3. Software Setup** 

Modbus simulator install and setup

Download the Tester.exe file available on the below webpage:

<https://www.se.com/uk/en/faqs/FA180037/>

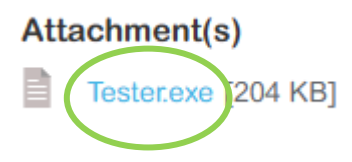

When the program is run it will display the below. All the fields that need to be filled in are listed below.

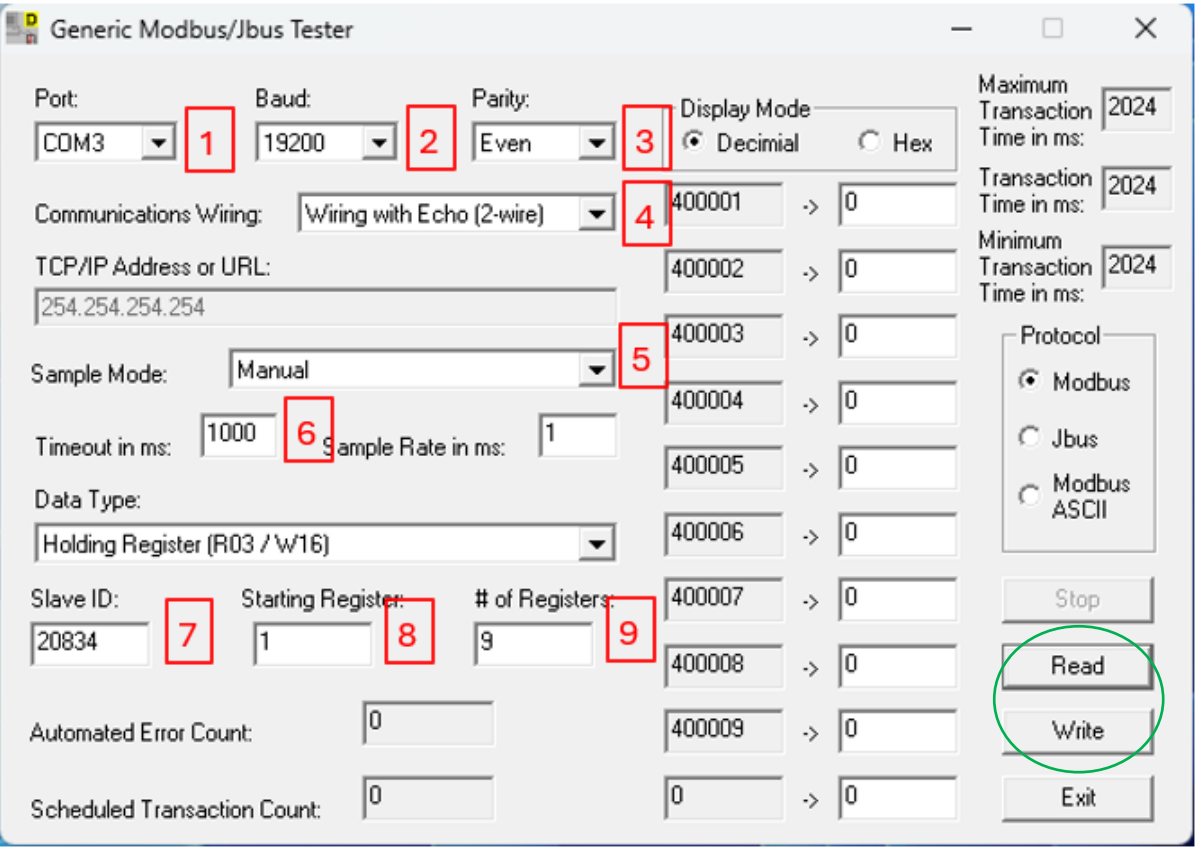

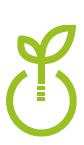

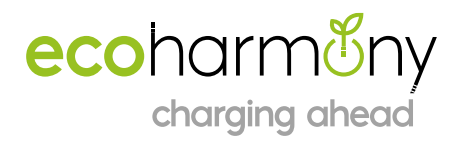

Factory Communication Settings

- 1. Com Port Select the com port used by your PC for the RS485 converter
- 2. Baud Rate 19200
- 3. Palirity Even
- 4. Communication Wiring Wiring with No Echo (4 Wire)
- 5. Sample Mode 20
- 6. Timeout 1000
- 7. Slave ID 101
- 8. Starting Registered 1-52 (this defines the register displayed in the top position on the tester)
- 9. No. of Registers 1-10 (this defines how many resisters are displayed by the tester)

Use the "Read" button to display the register values currently on the device. Once the values are displayed, they can be adjusted.

Use the "Write" button the write the register values back to the device.

Use the "Register Map" below to identify the settings on the unit you would like to read or change. Some Register locations are read only and cannot be changed via Modbus.

**Note:** The EPC2.0+ comes configured as RCM enabled, if a RCM is not fitted the unit will report an error on power up and not initiate a charge.

To change the configuration read register 40048, change the "1" to "0" and write to the EPC. The unit will no longer look for a RCM to be connected.

**Warning:** The values written to the device will supersede any DIP switch configuration.

Placing all DIP switches in the ON position and powering up the unit will restore factory settings to the EPC. This includes any settings that have been changed via Modbus.

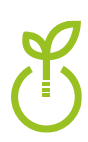

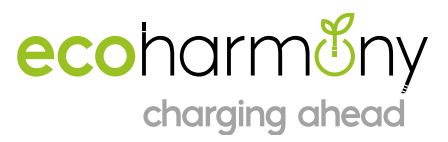

Y

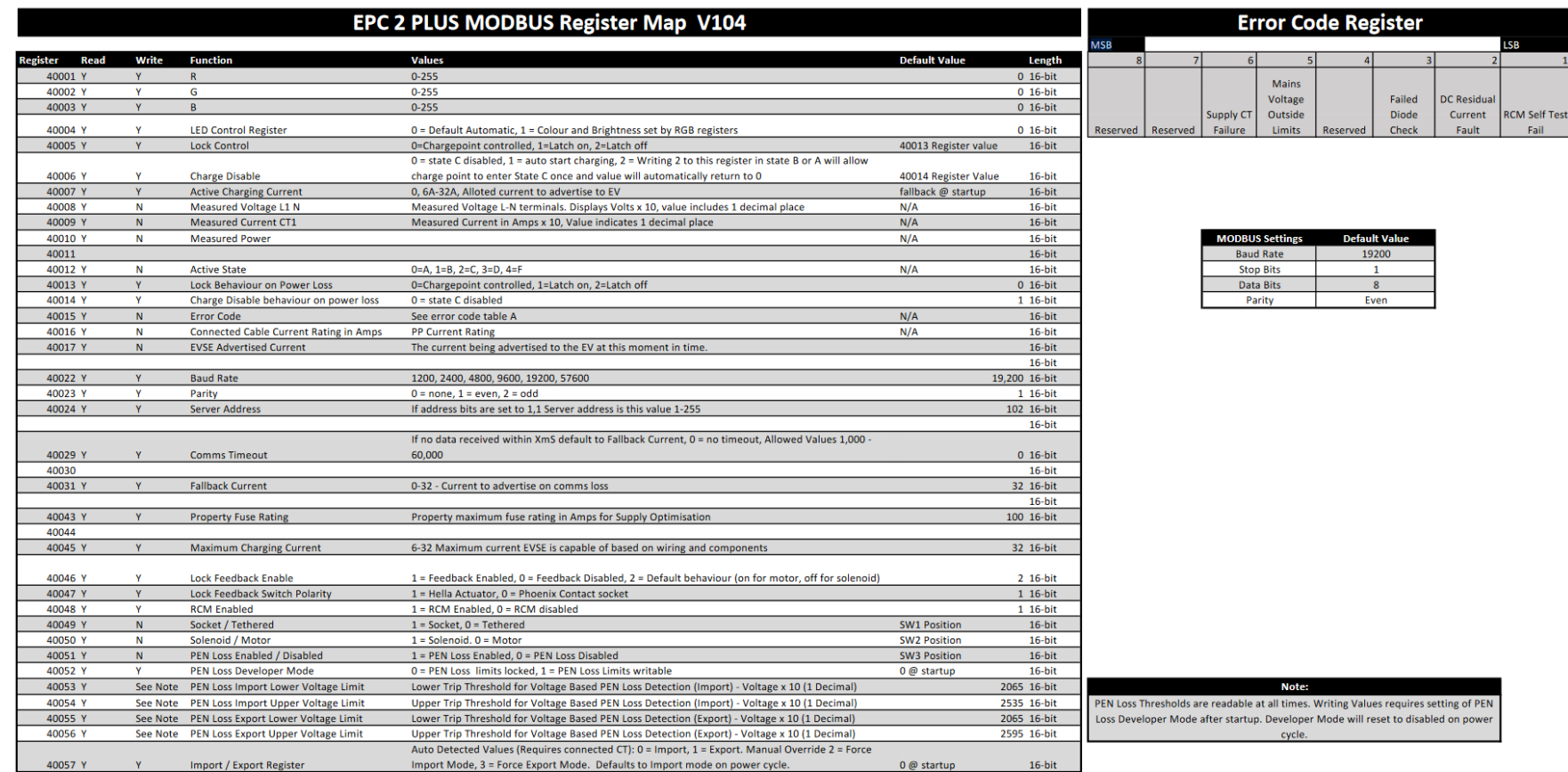

EcoHarmony Ltd | Company registered in England: 09817440 | VAT No. 230 4813 41